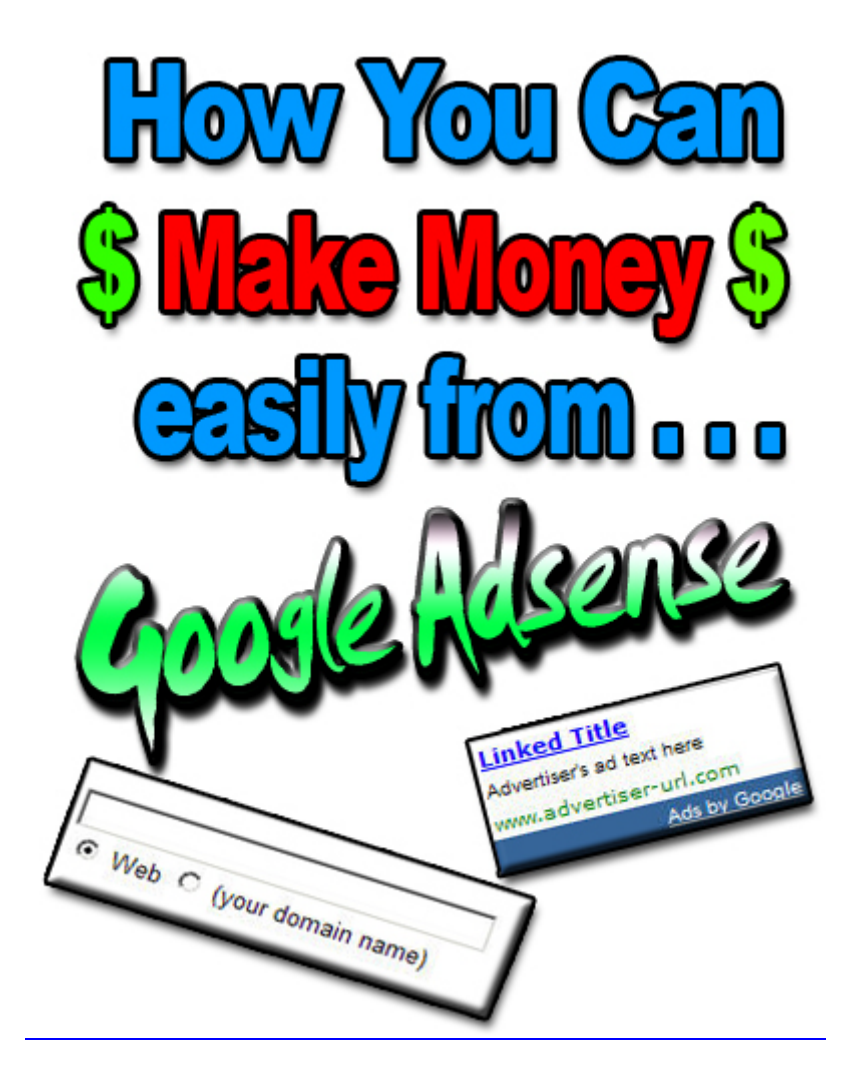

# Your Complete Guide to Making Money with Google Adsense

This ebook guide comes with FULL Master Resell Rights. You may resell it, give it away for free, or use it as a bonus. You may not change or copy the contents in any way.

Proudly brought to you by

http://www.inside-ebooks.net

# **Contents**

- 1. Why Do I Need Google Adsense?
- 2. Learning About the Program and the Most Important Rule
- 3. Why it is Important to Get Approved for the Program Google
- 4. Adsense The Easiest Money To Make Online?
- 5. Who Else Wants To Make Money With Adsense?
- 6. Understanding the Google Adsense Process
- 7. Do I Need to be Computer Savvy to Use Google Adsense?
- 8. What Other Forms of Payment Does Google Adsense Offer?
- 9. When Do I Get Paid Using Google Adsense?
- 10. How to Apply to the Google Adsense Program
- 11. Do I Need A Pin Number For Google Adsense?
- 12. Basics On How TO Start Making Money With Adsense
- 13. Monetizing Your Website With Adsense Is Profitable!
- 14. How Much Money You Can Make
- 15. URL Channels Explanation
- 16. Multiple Sites For One Account
- 17. Buying Google Adsense "Secrets" reports
- 18. The Google Adsense Report and Why the Program is Original
- 19. What is Google Adsense for Search
- 20. Familiarize Yourself with the Google Adsense Preview Tool
- 21. Where to Place Your Ads on Your Web Pages to profit
- 22. Google Adsense Themed Ad Units Can Brighten Up Holidays
- 23. Understanding Image Ads and Making Google Adsense Dollars with Writingup.com
- 24. How to Write Great Blogs and Watch Adsense Dollars Add Up
- 25. Using Other Peoples Info To Increase Your Adsense Cash
- 26. Using Google Adsense Without a Complete Website and Promoting Your Blog to Earn Money Through the Program
- 27. Five ways to improve your adsense earnings
- 28. How To Avoid Getting Your Adsense Account Terminated
- 29. Rules Surrounding Invalid Clicks and Being in Control
- 30. Keeping Your Account From Being Disabled and Useful Books
- 31. Don'ts for Using the Google Adsense Program
- 32. Dos for Using the Google Adsense Program
- 33. Google Adsense: Tips for Using Google Adsense
- 34. Useful URLs
- 35. Final Word

# **1. Why Do I Need Google Adsense?**

You don't need google adsense, you need the money it can give you. Google adsense is fun and more importantly it's free. If you're reading this, then you obviously have some interest in the internet and making easy money. With Adsense ads you don't even have to have your own website, but the more sites you have and add Google Adsense advertising on, obviously the more money you make.

You don't just make money displaying google ads, you can also make money referring other people to Google Adsense. You can make money by referring people to use google software pack. Just By placing a referral button image on your website, you instantly increase your earnings potential.

Remember, when a publisher that you referred makes their initial \$100.00 within 90 days of sign-up to advertise on google, and is eligible for payout, your account will also be credited \$100.00, it's so easy it's almost laughable! One thing to remember, they must never have registered for a Google Adsense account before.

Don't worry about having to insert complicated html code to your website pages. Google does almost everything for you, leaving you with a simply copy and paste, Google wants to make it easy for you to display their ads, they get paid by advertisers, you get paid for clicks, the perfect partnership!

# **2. Learning About the Program and the Most Important Rule**

So exactly how will the Google Adsense Program Work For You?

Basically Advertisers pay Google to advertise. Advertisers know Google will display their ads on relevant content pages, i.e. Pages that people will visit interested in a special topic. For example, if you write content about lawn mowers, you will likely see ads from lawn mower manufacturers and/or retailers on that page. When someone clicks on those ads, the advertiser pays Google and Google pays you. Of course, the advertiser is hoping the person that clicked on the ad will actually purchase the lawn mower or whatever they're offering, but after the click we don't really care, we get paid for our part, job done!

Google is very strict about the integrity of this process.

You are forbidden to click on your own ads.

If you do, your Adsense account will be terminated and you might never get it back. You are also prohibited from asking others to click on "your ads". It makes sense if you think about it, why would advertisers want to pay just so you, your friends and family can click on your ads when no one is really interested in purchasing the lawn mower or subject of the ad?

Remember advertisers are paying for these ads to be displayed so they are expecting some sort of return.

The good news is that it's not necessary to "cheat." Google Adsense is so easy you'll make more money just going by the rules.

Just make sure you have or can write interesting content that will turn up in search engines and you have "targeted" the right people to read those ads. Just think, somebody in Indiana buys a lawn mower and you get a commission!

You don't have anything to do with shipping the item or anything, you just get a commission because a little ad was displaying for free on your website.

Ok so what if you decide it would be quicker to ask people to click on your ads? Well, my sympathy only goes so far, not only is it against the Google Adsense Program Policies but if you rely on friends and family members to click on your ads instead of diligently working the program and providing great content, you're cheating yourself – and the Google Adsense Program.

You will get CAUGHT, and BANNED from Adsense, believe me.

The "help me out" wail may work when your kid is selling outrageously expensive candles for the end of the year school party but it has no place in the Google Adsense Program.

Besides, if you're asking people to click on your ads that mean you're not optimizing your site for valid clicks as well as referrals. Use that same energy to polish your content and your site.

# **3. Why it is Important to Get Approved for the Program**

It's not really about you. Google has certain standards to which they adhere to and there are certain sites that they simply don't want their advertiser's ads on. You should check the Program Policies for a detailed list of which kind of content sites are not acceptable.

Generally, Google does not allow ads to be placed on any site that has excessive profanity. This is probably the hardest one to judge as the word "excessive" can vary in publisher's opinions. What you may think is excessive may not be excessive to someone else.

To be on the safe side, if you notice more than a couple instances of profanity on a site you are considering using for the Google Adsense program, you might want to consider another site.

Websites that contain ads for alcohol i.e. beer, liquor or tobacco products are not allowed to participate in the Google Adsense program.

Websites that promote hate or racist attitudes are not allowed to participate in the Google Adsense program.

If the site you are considering promotes gambling, drugs, even prescription drugs then it is not suitable for the Google Adsense program.

A good guideline to go by might be if a site is family oriented, i.e. The content can be viewed by anyone in a family including kids, whilst this may not cover everything it's certainly a good place to start from.

#### **4. Adsense - The Easiest Money To Make Online?**

For the last couple of months, Google Adsense has dominated forums, discussions and newsletters all over the Internet.

Already, there are tales of fabulous riches to be made and millions made by those who are just working from home and for once, these stories are TRUE.

It seems that Google Adsense have already dominated the internet marketing business and is now considered one of the easiest way to make money online.

The key to success with Adsense is the placing of ads on pages that are receiving high traffic for high demand keywords. The higher the cost-per-click to the advertiser, the more you will receive per click from your site. Obviously, it does not pay to target low cost-perclick keywords and place them on pages that do not receive hits.

If you target low paying keywords, then it will take 1000s of clicks to make a substantial amount of money from Google, if you have high paying keywords one click can get you \$50!

For more details on high paying keywords see the link below:

#### **[Highest Paying Keywords](http://www.inside-ebooks.net/likes/highkeywords.html)**

With all the people getting online and clicking away everyday, it is no wonder why Google Adsense has become an instant hit with both advertisers and website owners.

For people who are just new to this market, it would be a blow to their pride knowing that their homepage is buried somewhere in the little ads promoting other people's services. But then, when they get the idea that they are actually earning more money that way, all doubts and scepticism is laid to rest.

There are two major, and clever, factors that some successful webmaster and publishers are learning to blend together in order to make money easier using Adsense.

1. Targeting high traffic pages on your website. If you check on your logs, you will discover that many of your visitors are taking advantage of the free affiliate marketing resources and ebooks that you are offering on your site. In simple words, your ads are working effectively and are generating more clicks. It also means more money for you.

2. Placing Adsense links on pages that are producing little, or better yet, no profit. By placing Adsense on a free resources page, you will reduce the amount of potential customers being lost to other sites. Tricky, but effective nonetheless.

When you utilise Google Adsense to work effectively, these two factors are actually a good source of producing a minimal amount of revenue from a high traffic page.

Many people are using this strategy to pick up some extra and cash with Adsense. This is also especially rewarding to informational sites that focus their efforts on delivering powerful affiliate link free content to their visitors. Now they can gain a monetary return on their services, so it now pays to have free information on you site too.

With the many techniques that people are now learning on how to make the easiest money by their Adsense, it is not surprising that Google is trying everything to update and polish their Adsense in order to maintain their good image.

The possibility of adding is 2nd tier in Adsense is not impossible. With all the people spending more time in their Adsense now and still more getting into this line of marketing, there is no doubt about the many new improvements yet to be made. Imagine the smiles on the faces of the webmasters and publishers all around the world if ever they sign up for sub-affiliates and double or even triple the amount that they are already earning.

The one particularly handy money-making feature that is available with Adsense now is the ability to filter out up to 200 urls. These gives webmasters the option to block out low value offers from their pages as well as competitors to their websites. Talk about taking only those that are advantageous and discarding the ones that seem "useless".

So you can even decide which ads you don't want displayed on your website pages, so that you can get the maximum profiting potential from showing Google Adsense ads.

# **5. Who Else Wants To Make Money With Adsense?**

Here are a few facts for you to consider…

Fact number 1: Kids in high school are making thousands of dollars every month with Adsense.

Fact number 2: Housewives, retirees, mums and dads, who staying at home and have never made any money on the internet have now created full-time incomes by simply placing Adsense ads on their websites or blogs.

These are just some of the "super Adsense earners". You may have already heard about their story for they are among the few who are on their way to making millions worth of cash just by promoting Adsense sites.

Anyone, any age and gender can become money generating Adsense publishers as long as they what it takes. So how does anyone go about using this Internet advertising?

Writing articles for Adsense is the way to do it. Using the right keywords in your articles and having Google ads on a certain site has become the most profitable way of marketing that anybody can get into. You don't even require experience and or a certain level of education needed.

This is one of the many reasons why writing original quality content articles are now the latest in marketing buzz. Content and links.

When you combine content and links, you create a very powerful tool. Many internet marketing professionals are already aware of the value of original quality content and how using keywords can drive targeted traffic into their sites from the search engines.

So why don't all these web site owners write and submit their own articles if that is what is important?

Because they don't have the time.

It takes time to write articles, submit them to various article directories and get targeted traffic to their websites. So many experienced webmasters or website owners opt for the choice of paying someone to write and / or submit their articles for them.

To get into the Adsense marketing business and start earning some good cash, ask yourself this:

Did you enjoy writing when you were in school?

If you answer yes read **Response No1**. If you answer No then read **Response No2**. Is more relevant.

**(Response No1 YES)** If you answer yes to this question, great then you already have an initial advantage over most internet marketing business owners, you can begin to write your own articles. You can add them as fresh content to your website, you can submit them to article directories and drive lots of targeted traffic to your website and build up lots of backlinks to increase your Google Page Rank to.

With the boom in the Adsense market there also comes the need for sites who want fresh, quality and original keyword rich content.

This way, web site owners can have a steady supply of articles with the proper keywords that they relate to their site contents. The result of this is seen in the sites page rank when indexed by the search engines. Which, in turn, gets more Adsense ads to show above, below or next to the article on their website with targeted traffic?

What do people have to do?

Write quality and original content, keyword or phrase rich articles with links to your website in the resource box. Then build a website or web page with targeted keyword or phrase rich original content for the targeted traffic that originates from the articles you wrote. Finally, you will have a Google Adsense ads that are targeted to your keyword or phrase rich original content site where visitors will get to visit when they come looking for information.

A win-win situation if you think more about it. A favour for persons looking for quality content and information. For the persons writing the original content articles. And the person with the quality original content rich website. Of course, the search engines and its advertisers are getting targeted traffic and sales but so what? As long as you are getting something in your favour, it does not really matter what the others are getting for themselves.

So who else wants to start earning money with Adsense. You. Everyone. Anybody. Internet marketing has many opportunities wide open for this people. Writing articles and using Adsense for your kind of internet marketing strategy is one sure way of getting a piece of that action and cash.

Better not be left behind the many making millions already.

**(Response No2 NO)** If you hated writing in school and found it difficult then don't worry all is not lost, you can still profit from using the google adsense program.

You know have two choices if you don't want to write your own articles or content. You can go to the article directories where author's are submitting articles they have written and use their content on your website, of course you will have to give them credit for allowing you to use their article, usually in the form of a link or an author's biography box, always check with each article directory for their rules on using articles contained on their site.

And the final choice is you use Ready Made Adsense Websites, these are like the fast food option for making money from adsense, everything is done for you, all the graphics, all the links, all the content, you just get some web hosting and upload all the relevant files. Some adsense templates may need minor adjustments but they can be an excellent choice.

Here are a few links below for ready made adsense sites for free or that you can buy:

[FREE Adsense Websites for instant use](http://www.inside-ebooks.net/freeadsensesites)

[150 Adsense Web Sites](http://www.inside-ebooks.net/likes/instantwebtemplates.html)

[BIG Adsense Website for BIG Profits](http://www.inside-ebooks.net/likes/bigadsense.html)

[Instant Adsense Empire 237 Websites](http://www.inside-ebooks.net/likes/adsenseempire.html)

[Adsense...Ready...Set...Go](http://www.inside-ebooks.net/likes/goadsense.html)

# **6. Understanding the Google Adsense process**

To know why Adsense is essential for your content sites you first have to understand how it works.

It's really simple, the publisher or the webmaster inserts a java script into a certain website. Each time the page is accessed, the java script will pull advertisements from the Adsense program.

The ads displayed will be targeted to the website content.

If a visitor clicks on an advertisement, the webmaster or website displaying the ad earns a portion of the money that the advertiser is paying the search engine to advertise their company.

So really the advertiser's pays both you and google.

The search engine, or in this case Google, handles all the tracking and payments, so it's an easy choice for advertisers to use, and of course simple for the website owner to use to, a win win situation.

There is never a shortage of advertisers in the program from which the search engine pulls the Adsense ads. Also webmasters are less concerned by the lack of information search engines are providing and are more focused in making cash from these search engines.

Adsense is essential for content sites because it meets the needs of both the advertisers and the people displaying the google ads.

As a webmaster you are given the chance to choose from many different types of text ad formats to better complement your website and layout of your pages, you can even choose the colours of your ads and containing text to ensure the ads blend easily into your website and don't stick out like a sore thumb.

This allows website owners the possibility of more ad click throughs from visitors who may or may not be aware of what they are clicking on, I.e. your google ads don't have to look like ads they can appear to be part of your website.

As the ads displayed will be relevant to your website content then they will appeal to the people visiting thus make them take that next step of looking up what they were searching for.

Adsense publishers can track how their sites are progressing but also the earnings based on the webmaster-defined channels, these will be explained later in the ebook.

The recent improvements in the search engines gives webmasters the capability to monitor how their ads are performing using customizable reports that has the capacity to detail page impressions, clicks and click-through rates. Webmasters and publishers can now track specific ad formats, colors and pages within a website. Trends are also easily spotted.

With the real-time reporting at hand, the effectiveness of the changes made will be assessed quickly. There would be time to sort out the contents that people are making the most clicks on. The ever-changing demands would be met while generating cash for the webmasters and publishers. The more flexible tools are also allowing webmasters to group web pages by URL, domain, ad type or category, which will provide them some accurate insight on which pages, ads and domains are performing best.

Advertisers have realised the benefits associated having their ads served on targeted websites. Thus increasing the possibility that a prospective web surfer will have an interest in their product and services. All because of the content and its constant maintenance.

Adsense is all about targeted content, the more targeted your content is, the more target the search engines' ads will be. There are some web masters and publishers who are focused more on their site contents and how best to maintain them rather than the cash that the ads will generate for them. This is the part where the effectiveness is working its best.

# **7. Do I Need to be Computer Savvy to Use Google Adsense?**

No you don't have to be a computer whiz or a techno-geek to use Google Adsense. In fact, you don't need any more technical knowledge than you do to surf the web. Google Adsense is very user-friendly with a comprehensive support site to answer any question you might have.

You are taken step by step through the sign-up process where you are prompted for all information needed. You will then have a couple of days while you await your account to be approved. This would be a good time to familiarize yourself with the program policies, which of course you should read before you sign up.

Make sure the site you are registering doesn't have any of the nonos listed. For instance, some profanity is allowed, but nothing excessive.

Look at the support site while you are waiting on Google Adsense and see what other's are saying and doing. Most of all, have fun.

Your Google Adsense dollars are just waiting to be counted.

# **8. What Forms of Payment Does Google Adsense Offer?**

You can choose to have your Google Adsense payments sent by mail to you via cheque in your local currency.

Google Adsense offers this option in 42 countries. Check the Google Adsense support center to see if your country is included in this list.

To select receiving your check by postal mail, log in to your Google Adsense account, click the edit link near Payment Details and then click the Check – Standard Delivery radio button. Then click continue. Now you can select your currency, if available or you may select US dollars, Pounds etc then save your settings.

You may also choose to receive your payment through Secured Express Delivery. There is a fee for this service but you can expect to receive your check within 5-10 business days after it has been sent. If you choose this option, you will need to contact DHL (the courier service) to make sure they offer service to your area and that your address is in the proper format. For more information on this visit the DHL website.

Electronic Funds Transfer (ETF) is offered in 16 countries whereby your payments are deposited directly into your bank account in your local currency. You will need to sign up for this option after your application is approved by signing into your account. You then click the edit link adjacent to the payment header. After you fill out the bank information, Google Adsense will make a small test deposit into your specified account. This is for security purposes to assure the account is really yours.

Watch your account for the test deposit to post, usually within just a few days. Once you have received the deposit from Google into your bank account, log back in to your account and in the Payment Details section, click Verify Account. Now simply enter the amount of the test deposit. If you do not complete this step, your payments will be on hold. Once you enter the test deposit amount correctly, your bank account will be approved and selected as your form of payment for future payments.

# **9. When Do I Get Paid Using Google Adsense?**

Google Adsense pays you approximately 30 days after the end of the month in which you become eligible to receive payment. You become eligible for payment only when your Adsense account reaches at least \$100.00.

For example, you started in January and at the end of the month you had not yet accumulated \$100.00 in your Google Adsense account. You would then need to wait and see if your January and February earnings combined equal \$100.00. If they do, you would be paid approximately 30 days after the end of the month of February, that is, you could expect payment near the end of March.

Another good reason to also use Adsense for Search is that you get to combine the earnings to reach the \$100.00 payout minimum. So if your earnings for Adsense for Content do not reach \$100.00 in time for the current payout, but when combined with your Adsense for Search earnings they do meet the payout minimum, you will be paid accordingly.

# **10.How to Apply to the Google Adsense Program**

Applying for a Google Adsense account is quick and easy for any interested webmaster. Just point your browser to www.google.com/adsense and click on apply.

Click on the drop down arrow under account type and select whether you're an individual or business. If you're not sure which one to choose, click on the question mark to the left. Next, select your country or territory.

Under website information, it asks for your primary URL. If you have your own website, list it here. If you are using a blogging site such as writingup.com or bloggingparty.com that URL goes here.

Select your website's primary language. Google adsense supports Chinese (simplified), Danish, Dutch, English, Finnish, French, German, Hungarian, Italian, Japanese, Korean, Norwegian, Polish, Portuguese, Russian, Spanish, Swedish, and Turkish.

Select the product you want on your pages. Adsense for Content means you will have advertising targeted to the content on your pages. For instance, if you write about flooring, you might have carpet ads on your page.

Adsense for Search is for you to add a Google search box to your pages. To maximize your Google Adsense earnings, you will want to have both.

After that, it's just the regular contact information and you're all set. You should receive an email in 2 or 3 days letting you know if your application is approved.

Google Adsense is required to collect tax information from those who participate in the program. If you're a business, you'll need to put your EIN number on your application. If you're an individual, all you'll need is your social security number. If you don't have that information when you initially sign up, you can still apply for the Google Adsense program. But be advised that Google Adsense will withhold payments to you until they receive your tax information.

While Google does not withhold taxes or provide any tax advice, they will send you a 1099 once your earnings reach a certain amount. Of course, if you are a Non-US business and have no activity in the United States, you will not need to provide this information. For more tax information regarding the Google Adsense program, visit the Google Adsense Support site. For other tax-related questions or concerns, you can log onto www.irs.gov.

# **11. Do I Need A Pin Number For Google Adsense?**

When you accumulate \$50.00 in earnings, Google Adsense will send you a Personal Identification Number (PIN) to the payment address you supplied when you signed up. This is just another security precaution that Google Adsense has in place to protect their publishers but it is important.

Once you've been mailed a PIN number, your account payments will be on hold until the PIN is entered in your account. You can still have access to your account and earn money; you just won't be paid until the PIN is entered. If it hasn't been entered within 1 year, your account will be disabled.

To enter your PIN after you receive it in the mail, log into your Google Adsense account. Click on the My Account tab, then click on edit. Update the appropriate field and click submit changes. It would also be a good time to check your contact information and make sure it is correct. You're now well on your way to receiving your first Google Adsense check.

# **12. The Basics On How TO Start Making Money With Adsense**

Adsense is considered as one of the most powerful tool in a website publisher's arsenal. It enables a person to monetize their sites easily. If used properly, it can generate a very large and healthy income for them. However if you are not using them rightly and just maximizing the income you squeeze from it, you are actually leaving a lot of money on the table. Something all people hate doing.

How you can start earning money with Adsense can be done easily and quickly. You will be amazed at the results you will be getting in such a short period of time.

Start by writing some quality content articles which are also keyword incorporated. There are a lot of people given the gift of being good with words. Writing comes easy for them. Why not make it work in such a way that you will be earning some extra cash in the process.

There are actually three steps to put into mind before you begin writing your ads and having an effective Adsense.

Keyword search. Find some popular subjects, keywords or phrase. Select the ones which you think has more people clicking through. This is actually a keyword selector and suggestion tool that some sites are offering to those who are just their Adsense business.

Writing articles. Start writing original content with keywords from the topics that you have achieved in your search. Take note that search engines are taking pride in the quality of their articles and what you will be writing should keep up with their demands.

Quality content site. Build a quality content site incorporated with Adsense ads that is targeting the subject and keywords of your articles and websites. This is where all that you've done initially will go to and this is also where they will prove their worth to you.

The proper positioning of your ads should be done with care. Try to position your ads where surfers are most likely to click on them. According to research, the one place that surfers look first when they visit a certain site is the top left. The reason behind this is not known. Maybe it is because some of the most useful search engine results are at the top of all other rankings. So visitors tend to look in that same place when browsing through other sites.

Some of those who are just starting at this business may think they are doing pretty well already and thinking that their clickthrough rates and CPM figures are quite healthy. However, there are more techniques and styles to generate more clicks to double your earnings. By knowing these techniques and working them to your advantage, you will realize that you will be getting three times more than other people who have been previously doing what they are doing.

Finally, Adsense has some excellent tracking statistics that allows webmasters and publishers to track their results across a number of sites on a site by site, page by page, or any other basis you wanted. You should be aware oft his capability and make the most of it because it is one powerful tool that will help you find out which ads are performing best. This way, you can fine tune your Adsense ads and focus more on the ones being visited the most rather than those who are being ignored.

To really start making money with Adsense, you should have a definite focus on what you wanted to achieve and how you will go about achieving them. As with any other kind of business ventures, time is needed coupled with patience.

Do not just ignore your site and your Adsense once you have finished accomplishing them. Spare some time, even an hour, making adjustments to the Adsense ads on your sites to quickly trigger your Adsense income.

Give it a try and you would not regret having gotten into Adsense in the first place.

If you don't want to write your own content go back and read Section 5 on how to get instant ready made adsense website templates.

# **13. Monetizing Your Website With Adsense Is Profitable!**

Many people are now realizing that good money is made from this source of revenue. Try the simple mathematics of multiplying those clicks for every page on your website and you get an idea of the monthly income you can achieve with very little effort from you.

Google Adsense is a fast and easy way for website publishers of all sizes to display relevant and text-based Google ads on their website's content pages and earn money in the process.

The ads displayed are related to what your users are looking for on your site. This is the main reason why you both can monetize and enhance your content pages using Adsense.

How much you will be earning will depend on how much the advertisers are willing to pay. It will depend also on the keywords required. If the keywords the advertiser have chosen are in high demand, you could receive more dollars per click. On the other hand, low demand keywords will earn you just a few cents per click.

Here are some tips to increase your Adsense earnings:

1. Choose one topic per page. It is best to write content for your page with just a few targeted phrases. The search engine will then serve ads that are more relevant which will then result in higher clickthoughs.

2. Using white space around your ad. This can make your ad stand out from the rest of your page so visitors can spot them easily. There are also other choices of colors you can use, provided by search engines, which can harmonize the color of your ad with the web page color.

3. Test your ad placement. It is recommended to use the vertical format that runs down the side of the web page to get more positive results. You can also try both horizontal and vertical formats for a certain period of time to see which one will give you better results.

4. More content-based pages. Widen the theme of your website by creating pages that focus more on your keyword phrases. This will optimize the pages for the search engines. It can not only attract traffic but also make them more relevant for the AdWords to be displayed.

5. [Site Build It.](http://www.inside-ebooks.net/likes/sitebuildit.html) This is the perfect tool to be used for creating lots of Adsense revenues. [Site Build It](http://www.inside-ebooks.net/likes/sitebuildit.html) has all the tools necessary to quickly achieve a keyword-rich site that can rank high in the search engines. This will also produce a flow of traffic to your site of highly targeted visitors.

6. [XSitePro](http://www.inside-ebooks.net/likes/proX.html) is another great web designing software, you can create almost any kind of website imaginable, from affiliate sites, one page sales letters to 1000 page adsense websites! [XSitePro](http://www.inside-ebooks.net/likes/proX.html) is extraordinary.

# **14. How Much Money You Can Make**

How much do you want to make? How hard do you want to work? And how much time do you want to spend working the Google Adsense program?

These are the questions you must ask yourself in order to answer that question.

Look at it this way, how many business opportunities come your way where the only requirement is hard work and no financial outlay, not many I can assure you. Almost any business venture requires some kind of start-up money.

If your total earnings is showing 0.00 after a week, not to worry. Keep reading and learning and working. If however, you're still showing 0.00 after a month, it may be time to implement some of those optimization tips you'll find on the Google Adsense Support Site. Play around with the placement of the ads on your site. Consider changing the colors. Look again at the content. Is it interesting?

As with any other business, with the Google Adsense program, the sky is the limit. Work hard. Work smart. Have fun. After all, you're the boss.

# **15. URL Channels Explanation**

URL Channels allow you to view detailed information about the performance of your Adsense for Content pages.

Suppose you have a blog at writingup.com and you also have a blog at bloggerparty.com. It might be interesting and profitable to track which one is getting more clicks.

Log in to your Adsense account and click on Adsense for Content.

Scroll down until you see Channels and click on manage channels. You may need to scroll up when the next page loads.

Under Manage URL Channels you would type writingup.com and click on Create New Channel.

You will immediately see writingup.com in the Active URL Channels dialogue box Now type in bloggerparty.com in the same channel text box and again click on Create New Channel.

You now have two channels and you will be able to track your progress on each channel. You can view channel reports from the Advanced Report page under the Reports tab. Choose Adsense for Content, choose the date range and then select the Channels Data radio button. Choose any number of active channels by holding down the CTRL key. Next click on Display Report, simple.

## **16. Having Multiple Sites For One Account**

Can you have more than one website for your Google Adsense Account? Simple answer is yes, you can.

In fact, the more sites you have displaying Google Adsense ads, the better because it gives you more chances to make money. You don't even have to notify Google of your new sites. But remember to make sure any new websites abide by the Google Adsense Program Policies, or you will risk account termination, and won't be able to display ads on ANY of your websites.

All you have to do is copy and past the same ad layout code you previously copied and pasted to your original site.

The same rules apply when adding an Adsense for Search box to your new site. Simply choose all the parameters from the choices displayed, copy the code to the new site or new pages within the old site. As in the beginning, Google's webcrawler will detect the code and you're all set.

# **17. Buying Google Adsense "Secrets"**

Will It Help Me to Buy Google Adsense "Secrets" E-books and Reports?

As with any money-making venture, there are pitfalls, pros and cons and some outright cons. As popular as Google Adsense has become, it's no surprise there is a wealth of information for sale.

The fact is Google Adsense supplies you with everything you need to know. They have a support site that covers virtually everything you would need to know about the program and experience will teach you the rest, although I admit I have seen a couple of interesting books and ebooks so I wouldn't rule them all out.

There are a lot of people out there in cyberspace who will gladly answer your questions for free and there are many forums where you can post questions. You can even email the Google Adsense Support Staff if you have questions that their Support Site doesn't answer.

Experience will probably be your best teacher anyway. And the good news is the Google Adsense program makes that experience painless in that you have nothing lose. So just take a chance on yourself for now. Learn everything you can to maximize your earning potential.

If you would like some additional reading on google adsense here are a few of the top sellers:

[Google Adsense Video Course](http://www.inside-ebooks.net/likes/googlevideo.html)

[Crack The Adsense Code](http://www.inside-ebooks.net/likes/crackadcode.html)

[Adsense GOLD Profits](http://www.inside-ebooks.net/likes/adsensegold.html)

[Wordpress Blogging For Profits](http://www.inside-ebooks.net/likes/wordpress1.html)

[Increase Your Adsense Earnings by over 900%](http://www.inside-ebooks.net/likes/adincrease.html)

[Ad Placement Strategies for Maximum Exposure](http://www.inside-ebooks.net/likes/adplacement.html) [The LAZY PIG Adsense Marketing System](http://www.inside-ebooks.net/likes/lazyway.html)

[10 Simple Adsense Secrets](http://www.inside-ebooks.net/likes/secrets.html)

#### **18. The Google Adsense Report and Why the Program is Original**

When you log into your Google Adsense account, you are automatically taken to the page where you can view all your Adsense activity. On the Reports tab, you'll see "Today's Earnings." This is the approximate amount you have earned today in your Google Adsense account. Earnings are not final at this point and could be adjusted for invalid clicks or fees.

As you can see, Adsense for Content, which refers to the targeted ads appearing on the pages in which you have written content, is listed first. You will see the number of page impressions listed in the first column.

While a page impression is generally the same as a page view, that is not always the case. For a more detailed definition of a page impression, see Google Adsense support, click on Your Adsense Account and then click on Your Adsense Report.

Next, you'll notice the number of clicks. This refers to the number of times "your ads" were clicked on.

Page click through rate or CTR is in the next column shown as a percentage. It represents the percentage of the time an ad was clicked on after viewing your page.

Page eCPM which stands for effective cost per thousand impressions. It is calculated by dividing total earnings by the number of page impressions in thousands.

Don't be intimidated by these statistics. The bottom line, your earnings, is what really counts. As you become more familiar with Google Adsense, statistics will become like second nature.

Google Adsense is different from other ad networks because it is Google and that carries a lot of clout in itself, just the very name gives recognition alone. But here are some advantages to being a part of the Google Adsense network:

Getting started is fast and easy and requires no technical knowledge. Google Adsense even provides html code for easy implementation with clear instructions.

Google Adsense has both the Adsense for Content feature and the Adsense for Search feature.

Google Adsense not only provides keyword targeted ads but site targeted ads as well, maximizing your potential for revenue.

Google Adsense provides a filter so that you can choose not to run your competitor's ads on your pages as well as filter other unwanted ads.

Google Adsense provides an extensive support site that is easily understood.

#### **19. What is Google Adsense for Search**

Google Adsense for Search is different than Adsense for Content but it is just as important to your earning power with the Google Adsense program.

Just like Adsense for Content places targeted ads on your content pages, Adsense for Search places targeted ads on the results page of the search set in motion on your page.

You add a standard Google search box on your website and then visitors can then search the web or even your site.

When you feel more comfortable, you can change the look of the Google search box, essentially customizing it by changing the colors and using your logo.

The best thing about Google Adsense for Search is that you can track what your visitors are searching for. That is, if the search has two or more hits. Unique queries will not be tracked. But you can see the top 25 searches performed from your website by clicking on the Advance Report from the Reports tab and specifying date range.

#### **20. Familiarize Yourself with Google Adsense Preview Tool**

The Google Adsense Preview Tool allows you to preview the ads that may show on any web page thereby letting you see exactly what your finished ad display will look like, this helps to decide if the ads will blend into your current web page design.

You can also view sample ad formats and colors which will allow you to see how the colors and formats you want to appear in your ads will look before they actually launch on your pages.

You can choose borders, backgrounds and text colors from the preview tool and by clicking preview you can see how these will look with actual ads.

You can also see geo-targeted location ads meaning you can see what ads users in Canada can see even if you live in Japan.

The Preview Tool is available in all active Adsense languages and is easy to install. For specific installation instructions, you'll need to go to the Google Adsense Support site. Follow the instructions and click on the link provided.

## **21. Deciding Where to Place Your Google Ads on Your Web Pages so That They Will Be Most Profitable**

This is one of the best parts of the whole Google Adsense experience and it's entirely your choice because its your page!

You decide how many (up to 3 ads per page), what colors and shapes you will use and on what part of the page the ad will be placed.

Should you place your ads at the top or bottom? In the middle of the text? To the left or right?

The most important decision should be based on the needs of the visitors to your site? What are they looking for? Are they there to read or merely to browse. If they are there to read an entire article, say, you might try placing your ads at the bottom of the page so they will have something to do next. Some publishers swear by placing the ads at the top left of the page because they think customers look there first.

The fun thing is experimenting with all the possibilities. Try different ad locations and different colors for a week and note the differences in your reports. When you hit on something successful, you'll see the difference.

# **22. Google Adsense Themed Ad Units Can Brighten Up Your Holidays**

What are Themed Ad Units. Simple. They are ads that have special colors and graphics to celebrate the season!

For instance, you might see your ad with orange print with a picture of a black cat for Halloween. How about red print with a green mistletoe for Christmas?

The Themed Ad Units are specifically tailored to users in the appropriate locations as determined by their IP address. For instance, a user in the United States might see colors and graphics appropriate to the Fourth of July while users everywhere could see colors and graphics for New Years Day.

Again, it's your choice and your page. You can turn Themed Ad Units on or off by yourself. Just log in to your account, go to the My Account tab. On the Account Settings page, scroll down to the Ad Type Preferences section and click Edit.

You can now enable or disable the Themed Ad Units. Click save changes and Voila! Your selection will apply to all your Google Adsense Ads.

#### **23. Understanding Image Ads and Making Google Adsense Dollars with Writingup.com**

What are image ads?

Image ads are graphical ads. Unlike traditional banner ads, image ads are also targeted to the appropriate audience, just like text ads. A publisher that has a combination of image ads and text ads has a greater revenue generating potential.

Image ads are only for Adsense for Content pages and not available for Adsense for Search results pages.

There are 5 major formats of image ads. The Leaderboard, which is about twice the size of a banner ad, the banner image ad, the skyscraper, the wide skyscraper and the medium rectangle. Google's technology determines on a page by page basis whether image ads, text ads, or a combination of both will make you more money and then delivers the appropriate format.

You can choose to run only image ads, but Google recommends selecting both, thereby giving them a better chance to target the right advertising for your page, generating more revenue for you.

Bottom line: taking these two methods together will give you the best chance at making the most revenue.

How to Make Google Adsense Dollars at Writingup.com

To get started blogging at writingup.com, first you'll need to create a Google Adsense account. If you've already done that, you'll just give them the same publisher id you got when you originally signed up with Google Adsense. Since you can only have one Google Adsense account, you will always use the same publisher id on every site you add. Next, you'll create an account at writingup.com and within minutes, start blogging!

You still have to follow the Google Adsense rules as to the type of content not acceptable but other than that you have carte blanche as to what to write about in your blog. Paste your writingup.com URL into your email signature and every time you send someone an email, you will be referring them to your blog, thus increasing your traffic on writingup.com.

Comment on other publisher's blogs. If you interact with the blogging community, you are more likely to have your blog read more often. Again, traffic.

Writingup.com has a list of successful topics you can write about. You don't have to choose from that list of course, but it's quite extensive and if you look it over, you'll probably find something that interests you. They are successful topics because they turn up in search engines a lot. More traffic.

# **24. How to Write Great Blogs and Watch Your Adsense Dollars Add Up**

The best thing about blogging is that there are no rules. You can write about anything you want. A self-publisher's dream! There are some things you can do though to maximize your Google Adsense profits. Narrow your subject. Don't just write about shopping. Write about shopping for antique dresser drawer pulls. Write every day. Have a blog at more than one site. If you develop a readership, you're more likely to increase your profits.

Write about something you know or want to know or at the very least care about. If you try to write a great blog based on a "hot keyword" yet it's something you could care less about, you'll likely not stay with it long. Experiment and see what works for you. You can write based on your own opinion or something factual. You can review a product or service or a movie. Read other people's blogs and notice how many reads they're getting. Above all, have fun. After all, it's free and if you're persistent you'll see your Google Adsense dollars adding up.

# **25. Using Other Peoples Info To Increase Your Adsense Cash**

Adsense is really making a huge impact on the affiliate marketing industry nowadays. Because of this, weak affiliate merchants have the tendency to die faster than ever and ad networks will be going to lose their customers quickly.

If you are in a losing rather than winning in the affiliate program you are currently into, maybe it is about time to consider going into the Adsense marketing and start earning some real cash.

Google is readily providing well written and highly relevant ads that are closely chosen to match the content on your pages. You do not have to look for them yourselves as the search engine will be the doing the searching for you from other people's source.

You do not have to spend time in choosing different kind of ads for different pages. And no codes to mess around for different affiliate programs.

You will be able to concentrate on providing good and quality content, as the search engines will be the ones finding the best ads in which to put your pages on.

You are still allowed to add Adsense ads even if you already have affiliate links on your site. It is prohibited, however, to imitate the look and feel of the Google ads for your affiliate links.

You can filter up to 200 URLs. That gives you a chance to block ads for the sites that do not meet your guidelines. You can also block competitors. Though it is unavoidable that Adsense may be competing for some space on web sites that all other revenues are sharing.

Owners of small sites are allowed to plug a bit of a code into their sites and instantly have relevant text ads that appeal to your visitors appear instantly into your pages. If you own many sites, you only need to apply once. It makes up for having to apply to many affiliate programs.

The only way to know how much you are already earning is to try and see. If you want out, all you have to do is remove the code from your site.

The payment rates can vary extremely. The payment you will be receiving per click depends on how much advertisers are paying per click to advertise with the use of the AdWords. Advertisers can pay as little as 5 cents and as high as \$10-12, sometimes even more than that too. You are earning a share of that money generated.

If your results remain stagnant, it can help if you try and build simple and uncluttered pages so that the ads can catch the visitor's eyes more. It sometimes pay to differ from the usual things that people are doing already. It is also a refreshing sight for your visitor once they see something different for a change.

Publishers also have the option of choosing to have their ads displayed only on a certain site or sites. It is also allowed to have them displayed on a large network of sites. The choice would be depending on what you think will work best for your advantage.

To get an idea if some Adsense ads you see on the search engines has your pages, try to find web pages that have similar material to the content you are planning to create and look up their Adsense ads.

It is important to note that you cannot choose certain topics only. If you do this, search engines will not place Adsense ads on your site and you will be missing out a great opportunity in making hundreds and even thousands of dollars cash.

It is still wise to look at other people's information and format your Adsense there. Just think about it as doing yourself a favor by not having to work too hard to know what content to have.

Topic to be avoided includes gambling, firearms, ammunition, tobacco or drugs. If you are being offered more cash in exchange of doing Adsense with these kinds, it is just like signing your own termination paper.

With all the information that people need in your hands already, all you have to do is turn them as your profits. It all boils down to a gain and gain situation both for the content site owners and the webmasters or publishers.

Make other people's matter your own and starting earning some extra cash.

# **26. Using Google Adsense Without a Complete Website and Promoting Your Blog to Earn Money Through the Program**

Can I use the Google Adsense Program if I Do Not Have a Personal Website?

You don't have to have your own website to use Google Adsense. Google doesn't usually approve personal pages but that is not written in stone. Consult Google Adsense support pages for more information on what kinds of pages are acceptable. If selling a product or service doesn't appeal to you, you might consider blogging.

Blogging initially meant web log but has gradually come into its own. There are as many different kinds of blogs as there are blogs themselves. A blog can be like a cyberjournal in that you make daily "journal" entries or it can be more like a newsletter set up to inform or communicate with other people. There are several blogging sites in cyberspace that will allow you to create your own blog pages and have targeted Google Adsense ads running on them.

A few of the most popular :

- www.writingup.com
- www.blogger.com
- www.bloggerparty.com

You can also search blogsearch.google.com for an extensive list of blogs. Not all of these carry Google Adsense ads and if you're going to write a blog you may as well make some money at it. Look around and you'll find the perfect site for your Google Adsense ads to nest.

There's several ways to promote your blog.

- Include the URL in your email signature. Now you've just invited everyone you email to read your blog.

- Link to other sites and ask the webmasters to link to yours. Network!

- Read other blogs and notice who is getting the most reads and comments. What are they writing about?

- Comment on other people's blogs but only if it is sincere. This will increase your overall traffic as you will pique others' curiosity and they will want to read your blogs.

- Write a newsletter and offer a free email subscription to your blog.

- Put a Referral button on your site.

- Put an Adsense for Search button on your site.

# **27. Five Ways To Improve Your Adsense Earnings**

If webmasters want to monetize their websites, the great way to do it is through Adsense. There are lots of webmasters struggling hard to earn some good money a day through their sites. But then some of the "geniuses" of them are enjoying hundreds of dollars a day from Adsense ads on their websites. What makes these webmasters different from the other kind is that they are different and they think out of the box.

The ones who have been there and done it have quite some useful tips to help those who would want to venture into this field. Some of these tips have boosted quite a lot of earnings in the past and is continuously doing so.

Here are some 5 proven ways on how best to improve your Adsense earnings.

1. Concentrating on one format of Adsense ad. The one format that worked well for the majority is the Large Rectangle (336X280). This same format have the tendency to result in higher CTR, or the clickthrough rates. Why choose this format out of the many you can use? Basically because the ads will look like normal web links, and people, being used to clicking on them, click these types of links. They may or may not know they are clicking on your Adsense but as long as there are clicks, then it will all be for your advantage.

2. Create a custom palette for your ads. Choose a color that will go well with the background of your site. If your site has a white background, try to use white as the color of your ad border and background. The idea to patterning the colors is to make the Adsense look like it is part of the web pages. Again, This will result to more clicks from people visiting your site.

3. Remove the Adsense from the bottom pages of your site and put them at the top. Do not try to hide your Adsense. Put them in the place where people can see them quickly. You will be amazed how the difference between Adsense locations can make when you see your earnings.

4. Maintain links to relevant websites. If you think some sites are better off than the others, put your ads there and try to maintaining and managing them. If there is already lots of Adsense put into that certain site, put yours on top of all of them. That way visitor will see your ads first upon browsing into that site.

5. Try to automate the insertion of your Adsense code into the webpages using SSI (or server side included). Ask your web administrator if your server supports SSI or not. How do you do it? Just save your Adsense code in a text file, save it as "adsense text", and upload it to the root directory of the web server. Then using SSI, call the code on other pages. This tip is a time saver especially for those who are using automatic page generators to generate pages on their website.

These are some of the tips that have worked well for some who want to generate hundreds and even thousands on their websites. It is important to know though that ads are displayed because it fits the interest of the people viewing them. So focusing on a specific topic should be your primary purpose because the displays will be especially targeted on a topic that persons will be viewing already.

Note also that there are many other Adsense sharing the same topic as you. It is best to think of making a good ad that will be somewhat different and unique than the ones already done. Every clickthrough that visitors make is a point for you so make every click count by making your Adsense something that people will definitely click on.

Tips given by those who have boosted their earnings are just guidelines they want to share with others. If they have somehow worked wonders to some, maybe it can work wonders for you too. Try them out into your ads and see the result it will bring.

If others have done it, there is nothing wrong trying it out for yourself.

# **28. How To Avoid Getting Your Adsense Account Terminated**

Google, being the undisputable leader in search engines from then until now, is placing a high importance on the quality and relevancy of its search engines. Most especially now that the company is public property. In order to keep the shareholders and users of its engines happy, the quality of the returned results are given extreme importance.

For this same reason, doing the wrong things in the Adsense and other forms of advertisements, whether intentionally or unintentionally, will result in a severe penalty, may get you banned and even have your account terminated. Nothing like a good action taken to keep wrongdoers from doing the same things over again.

So for those who are thinking of getting a career in Adsense, do not just think of the strategies you will be using to generate more earnings. Consider some things first before you actually get involved.

Hidden texts. Filling your advertisement page with texts to small to read, has the same color as the background and using css for the sole purpose of loading them with rich keywords content and copy will earn you a penalty award that is given to those who are hiding links.

Page cloaking. There is a common practice of using browser or bot sniffers to serve the bots of a different page other than the page your visitors will see. Loading a page with a bot that a human user will never see is a definite no-no. This is tricking them to click on something that you want but they may not want to go to.

Multiple submissions. Submitting multiple copies of your domain and pages is another thing to stay away from. For example, trying to submit a URL of an Adsense as two separate URL's is the same as inviting trouble and even termination. Likewise, this is a reason to avoid auto submitters for those who are receiving submissions. Better check first if your domain is submitted already on a certain search engine before you try to submit to it again. If you see it there, then move on. No point contemplating whether to try and submit there again.

Link farms. Be wary of who and what are you linking your Adsense to. The search engines know that you cannot control your links in. But you can certainly control what you link to. Link farming has always been a rotten apple in the eyes of search engines, especially Google. That is reason enough to try and avoid them. Having a link higher than 100 on a single page will classify you as a link farm so try and not to make them higher than that.

Page rank for sale. If you have been online for quite some time, you will notice that there are some sites selling their PR links or trading them with other sites. If you are doing this, expect a ban anytime in the future. It is okay to sell ads or gain the link. But doing it on direct advertisement of your page rank is a way to get on search engines bad side.

Doorways. This is similar to cloaking pages. The common practice of a page loaded with choice keyword ads aimed at redirecting visitors to another "user-friendly" page is a big issue among search engines. There are many seo firms offering this kind of services. Now that you know what they actually are, try to avoid them at all costs.

Multiple domains having the same content. In case you are not aware of it, search engines look at domains IP's, registry dates and many others. Having multiple domains having the same exact content is not something you can hide from them. The same goes with content multiplied many times on separate pages, sub domains and forwarding multiple domains to the same content.

Many of the above techniques apply to most search engines and is not entirely for Google only. By having a mind set that you are building your Adsense together with your pages for the human users and not for bots, you can be assured of the great things for your ads and sites.

Not to mention avoiding the wrath of the search engines and getting your Adsense and site account terminated altogether.

If you want to read more about click fraud and protecting this is an excellent guide:

[Adsense Protection Manual](http://www.inside-ebooks.net/likes/clickfraud.html)

It is that same consideration why the Google Adsense click fraud is thought of and why many people are getting into it.

Click fraud is the act of clicking on ads for the purpose of costing the advertiser money. It is simply the same as paying out cash for false leads. Many people website owners are aware of this fraud and are sharing the same sentiment that this is the one big problem that Adsense is facing.

It can also help if you have a click monitoring software. If you do not have one yet, you should try and get one. There is absolutely no major factor preventing you from having one because most of this software is free.

As usual, all the information you have received should be turned over to Google. This is showing Google that you too are fighting against click frauds and is in no way a part of it.

Study your server logs and watch for any activity that seems suspicious. Report anything that you may find odd, may it big or small thing.

You may want to consider disabling ads for your own IP address and local geographic area. This will certainly prevent accidents and will not make Google mistake another user as you. You can do this through a htaccess file. This will avoid Google mistaking as clicking on your own ads and be kicked out because of it.

Keep your Adsense off on pop ups and pop unders. Your ads should not be displayed on content sites that promote illegal activity or tampering of the legal rights of other people or business. Included in this are the content that is considered adult and gambling ones. If you think that you may be breaking this rule, immediately remove your content or Adsense from the web page.

Be truthful and confess up to Google about times when you might have clicked on your own as, whether accidentally or intentionally. Or the times when you have done something that is against the Terms of Service that they are implementing. Be honest about anything that you may have done that is wrong. Confessing is way better than Google learning about it eventually. It would mean eventual termination and no getting back what you have worked so hard for.

Do not tell your family or friends about Adsense on your website. Chances are they may start clicking on them to help you make money without you knowing it. They may be doing more harm to you than help by trying it in the first place.

If ever someone you know chanced upon your Adsense, make sure they understand that they cannot click on your ads under any circumstances. It would be wise to brief them on important things about Adsense and what not to do with them.

Most pay per click networks have different measures in hand to protect website owners against click frauds. Other search engines can track more than 50 data points, IP address, browser's information, user's session info and pattern recognition. They also have "systems" available that detects fraud. Not to mention the specialized teams monitoring how things are going and helping advertisers stop click frauds.

Google offers suggestion on how to avoid click fraud. Using "negative keywords" can be used to keep your Adsense showing on products and services that are in no way related to yours. Adding tracking URLs to your links so you can track the traffic coming from Google.

Do not be caught in the Google click fraud. Be aware and be wary.

# **29. Rules Surrounding Invalid Clicks and Being in Control**

More than anything, an invalid click is a big no-no and it will get your account terminated faster than anything else. Having said that, an invalid click is when a publisher clicks on their own ads to add to their earning potential . It's also when a publisher asks others to click on their ads just to raise their revenue. It also raises the advertiser's costs and Google won't tolerate this. Adsense has state of the art technology and they know what's going on.

Invalid clicks also happen when someone uses robots to click on ads or automated software. It is any deceptive practice used to click on ads.

Invalid clicks are also unnecessary as there are plenty of moneymaking opportunities with valid clicks. With an optimized website, useful content, and attractive ads, there's no reason for anybody to even entertain the idea of using invalid clicks.

# **30. Keeping Your Account From Being Disabled and Useful Books About the Program**

How Can I Make Sure That My Account Will Not Be Disabled?

Google Adsense Program Policies make no allowances for deceptive practices. The most important thing a publisher can do to ensure the integrity of their site is to be aware of what is happening on your site.

As stated before Google has made it abundantly clear not to click on your own ads or ask others to do so. But what about practices a publisher may not purposely carry out?

Respect the Google trademarks. Don't use any Google trademarks or logos without their consent.

Don't change the Adsense code. If you're a pro at html, don't assume you can add your own code. If you're new to html, simply copy and paste the offered code. Don't mess with it.

Provide a good environment for advertisers and a positive user experience. Don't try to be deceptive in any way. Google's rules may sound strict, but believe me, protecting the integrity of the Google Adsense Program is in your best interest as well as Google's. After all, a positive, honest Google Adsense program means more money for all of us.

# **31. Don'ts for Using the Google Adsense Program**

Google Adsense is a fun and easy way to make extra money. It's important to follow the rules though as Google is serious about the integrity of this program. Not following the rules could result in your Google Adsense account being terminated. Here are a few Don'ts for using the program:

#### DON'T

Never, ever, ever click on your own ads. Google Adsense makes it very clear this won't be tolerated.

Don't ask your friends and family to click on your ads. Rather, earn money by referring them to the Google Adsense program.

Don't participate in the Google Adsense program strictly for the money. This is not a get-rich-quick scheme. It will take time and hard work to make a profit.

Don't worry if you don't understand everything the first day. Although the Google Adsense program is extremely user-friendly, it may take a little time to integrate all the facets of the program. Be patient and above all, have fun!

Hopefully, these helpful tips will ease you into using the program and help you avoid mistakes that could possibly cost you a lot of time or money.

# **32. Dos for Using the Google Adsense Program**

Google Adsense is a fun and easy way to make extra money. It's important to follow the rules though as Google is serious about the integrity of this program. Not following the rules could result in your Google Adsense account being terminated. Here are a few Dos for using the program:

# DO

Read the Terms and Conditions and Program Policies thoroughly.

Read everything you can about Google Adsense. Learn from others' experiences and mistakes.

Learn how to optimize your site for the most enjoyable and profitable Google Adsense experience. Realize it does take some time and hard work. That's why it's so important that you write about something you care about. Hard work is even harder if you don't like what you're doing.

Visit other sites that are benefiting from Google Adsense. Click on the ads only if you are truly interested in the product or service being advertised. Read other people's blogs and comment on them. Only offer a comment though if it is truly sincere.

Hopefully, these helpful tips will ease you into using the program and help you avoid mistakes that could possibly cost you a lot of time or money.

# **33. Tips for Using Google Adsense**

Like anything else, you'll get out of Google Adsense what you put into it. The following optimization tips can help you grow your Google Adsense dollars:

Write interesting content and write every day.

Have more than one site. The more sites you have, the more ads have the potential to get clicked.

Set up channels and monitor your statistics across all sites. If one site is performing poorly, consider changing the content or the ad layout. Experiment!

Change the ad layout and notice which layout works the best for you. There are many different layout options and there's no way you can know going in which one will perform the best.

If you're blogging, writingup.com has a list of profitable topics. They state that you don't have to write on those topics but you might give it a try or at least plug some of them in search engines.

Google different key words and phrases and notice how much and what kinds of content and ads you see.

# **34. Useful URLS**

Google Adsense Help Centre:

https://www.google.com/adsense/support/

#### **35. Final Word**

Remember the ads that are displayed on your website can make you pennies or dollars!

Don't settle for penny clicks discover the keywords to get you \$50 per single click!!! Find out more here

[Highest Paying Keywords](http://www.inside-ebooks.net/likes/highkeywords.html)

Good Luck building your profitable google adsense empire!